## Практическое задание по электротехнике заключительного этапа Всероссийской олимпиады школьников по технологии 2018-2019 учебного года Номинация «Техника и техническое творчество» 10-11 классы

Соберите мостовую схему выпрямителя. В качестве нагрузки включите коллекторный двигатель с возбуждением постоянными магнитами и параллельно с ним - лампу накаливания. На входе цепи имеется предохранитель и выключатель.

1. Начертите принципиальную электрическую схему цепи

2. Соберите эту цепь и проверьте ее работоспособность.

3. Измерьте постоянное напряжение на лампе накаливания.

4. Измерьте постоянные токи через двигатель и лампу накаливания.

5. Отключите один диод.

 6. Измерьте постоянное напряжение на лампе накаливания в этом случае.

 7. Измерьте постоянные токи через двигатель и лампу накаливания в этом случае.

 8. Как изменилась скорость вращения ротора после отключения одного диода ?

9. Как изменилась направление вращения ротора ?

# **Практическое задание для регионального этапа XX Всероссийской олимпиады школьников по технологии 2018-2019 учебного года (номинация «Техника и техническое творчество»)**

*Обработка материалов на фрезерном станке с ЧПУ. 10-11 класс*

## *Изготовление декоративной фото рамки*

## **Технические условия:**

1. По указанным данным, выполните электронную модель декоративной фоторамки (Рис.1).

2. Материал изготовления – Липа 15-20 мм.

3. *Габаритные размеры заготовки: А4 (297\*210\*20).* Количество – 1 шт. Предельные отклонения на все размеры готового изделия ±0,5 мм.

4. Изготовить изделие на фрезерном станке с ЧПУ в соответствии с моделью.

5. Все внешние углы и кромки притупить. Чистовую обработку выполнить шлифовальной шкуркой на тканевой основе мелкой зернистости.

6. Выполнить и оформить чертеж в соответствии с ГОСТ в графических редакторах..

7. Эскиз прототипа и сам прототип под вашим номером сдать членам жюри.

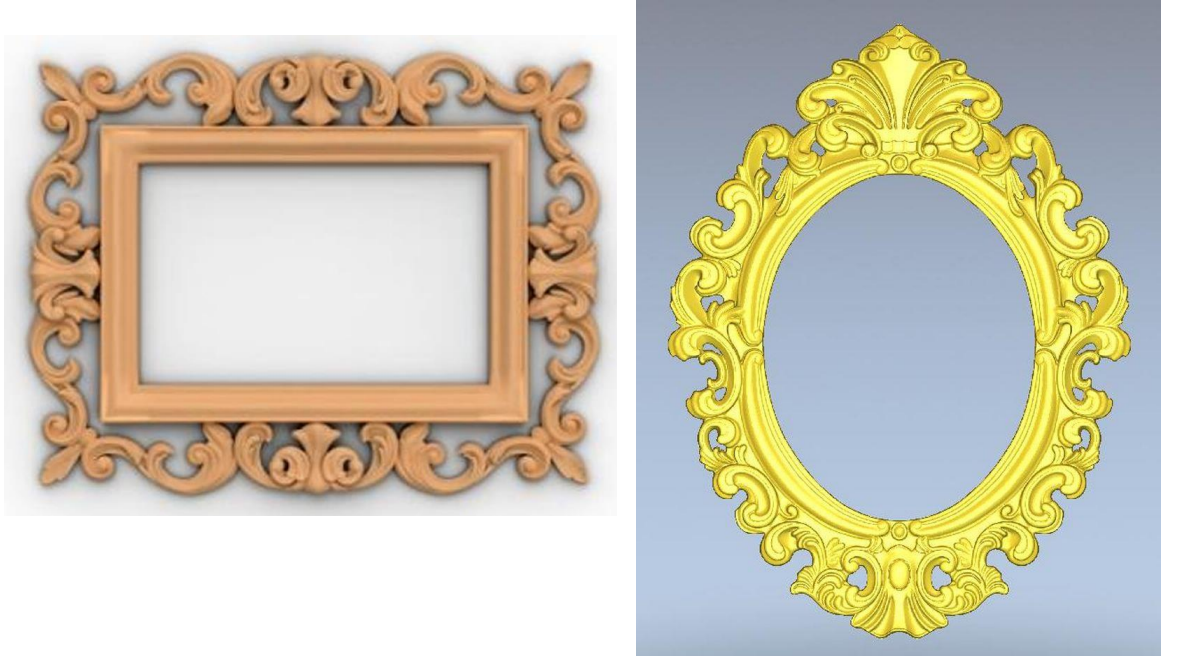

Рис. 1. *Варианты выполнения декоративной рамки для фото*

### **Рекомендации:**

1. Разработать модель в любом графическом векторном редакторе или системе CAD/CAM, например: CorelDraw, Adobe Illustrator, AutoCad, КОМПАС 3D, ArtCAM, SolidWorks и т.п..

2. При создании управляющие программы предусмотреть эффективные режимы работы и чистоту обработки;

3. Перед выполнением запуска произвести эмуляцию работы;

4. Перед запуском управляющей программы проверить закрепленность заготовки, отсутствия биения фрезы и соблюдение всех норм техники безопасности;

5. Выполнить и оформить чертеж в соответствии с ГОСТ в графических редакторах..

# **Практическое задание для регионального этапа XX Всероссийской олимпиады школьников по технологии 2018-2019 учебного года (номинация «Техника и техническое творчество»)**

*Обработка на токарном станке с ЧПУ. 10-11 класс*

## *Изготовление болта М14*

## **Технические условия:**

8. По указанным данным, выполните электронную 3D модель болта М14 (Рис.1).

9. Материал изготовления – шестигранный прут 30.

10. *Габаритные размеры заготовки: 120х30х30 мм.* Количество – 2 шт. Предельные отклонения на все размеры готового изделия ±0,5 мм.

11. Изготовить изделие на токарном станке с ЧПУ в соответствии с моделью.

12. Все внешние углы и кромки притупить. Чистовую обработку при необходимости выполнить напильником.

13. Выполнить и оформить чертеж в соответствии с ГОСТ;

14. Эскиз прототипа и сам прототип под вашим номером сдать членам жюри.

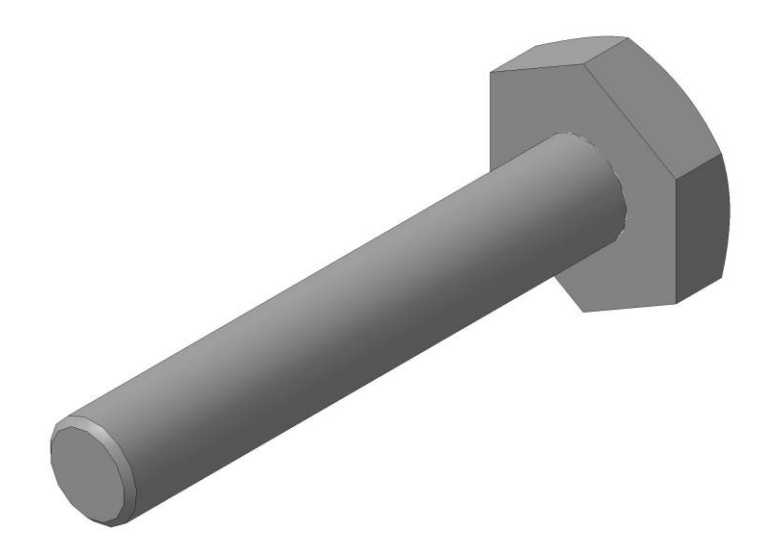

Рис. 1. *Болт М14*

### **Рекомендации:**

6. Разработать модель в любом графическом редакторе или системе CAD/CAM, например: AutoCad, КОМПАС 3D, ArtCAM, SolidWorks и т.п.;

7. При создании управляющие программы предусмотреть эффективные режимы работы и чистоту обработки;

8. Перед выполнением запуска произвести эмуляцию работы;

9. Перед запуском управляющей программы проверить закрепленность заготовки, отсутствия биения и соблюдение всех норм техники безопасности;

10. Выполнить и оформить чертеж в соответствии с ГОСТ.

### **Практическое задание для заключительного этапа ХX Всероссийской олимпиады школьников по технологии 2019 года (номинация «Техника и техническое творчество») Ручная металлообработка 10-11 классы**

#### **По чертежу изготовить ключ для металлического конструктора**

#### **Технические условия:**

- 1. По чертежу изготовить ключ для металлического конструктора (рис. 1).
- 2. *Предельные отклонения готового изделия по наружному контуру ± 0,5 мм, прямоугольного выреза (зева) под гайку М6 + 0,5 мм.*
- 3. Позиции «А» на чертеже скруглить самостоятельно.
- 4. Чистовая обработка плоскостей, прямоугольного выреза (зева) и кромок со всех сторон.

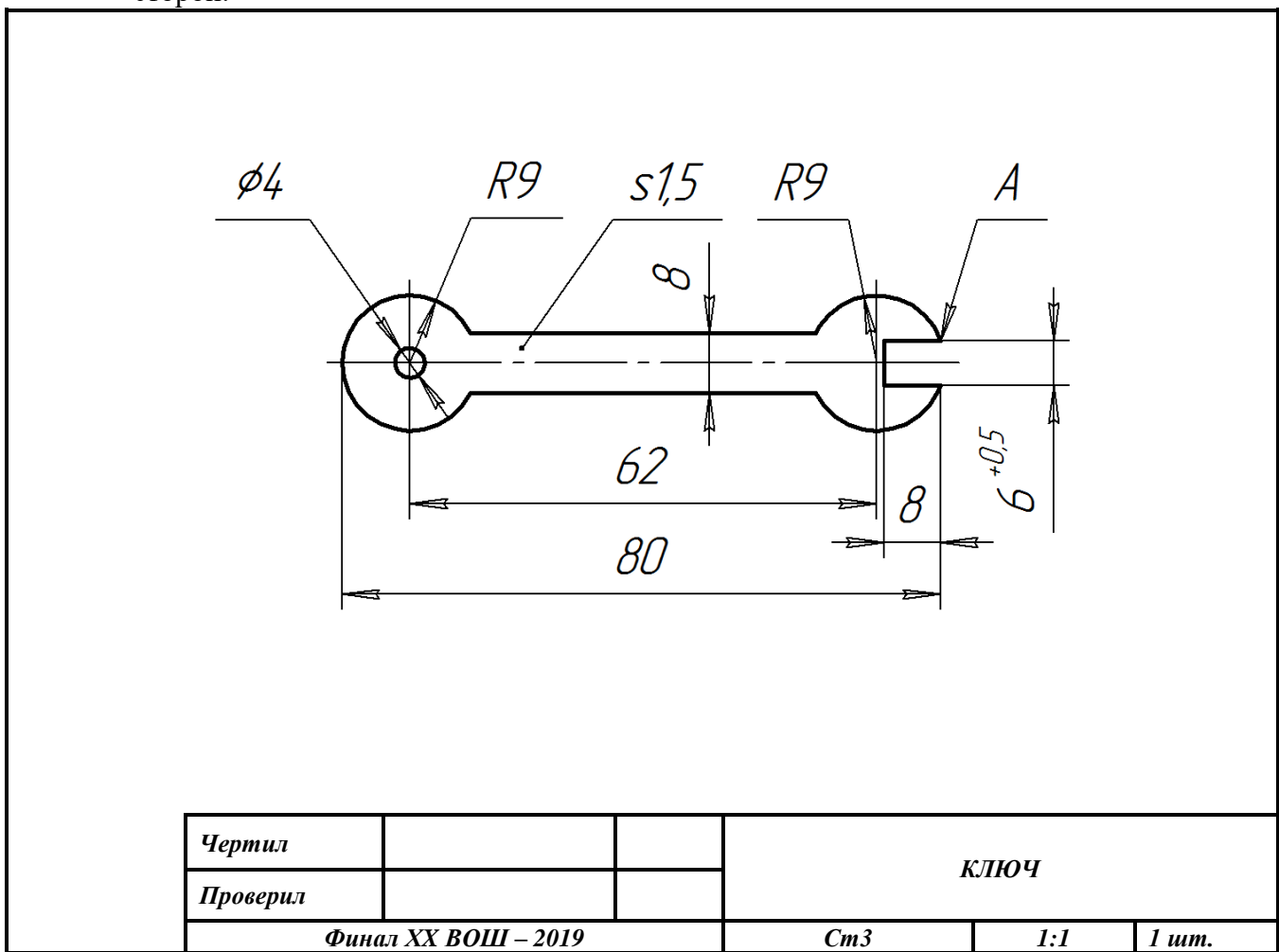

Рис. 1. Чертеж ключа для металлического конструктора

### **Практическое задание для заключительного этапа ХX Всероссийской олимпиады школьников по технологии 2019 года (номинация «Техника и техническое творчество») Ручная обработка древесины 10-11 классы**

#### **Конструирование и изготовление настенной полки**

#### **Технические условия:**

1. С помощью образца (рис. 1) и чертежа задней стенки (рис. 2) *разработать и изготовить настенную полку.*

*2. Предельные отклонения на все размеры задней стенки и подставки ±1 мм.*

3. *Разработать чертеж подставки* в масштабе 1:1, в соответствии с ГОСТ 2.104-68. Наличие рамки и основной надписи (углового штампа) на чертеже формата А4 обязательно. Основная надпись заполняется информацией, представленной в технических условиях данной практики. Размеры на чертеже указывать с предельными отклонениями, указанных в технических условиях. 4. Габаритные размеры заготовки для *подставки* – 100х100х30 мм. Материал изготовления доска обрезная (сосновая или еловая).

4.1. *Форму подставки конструировать самостоятельно, с учетом технических условий и Ваших идей.*

5. Сборку задней стенки и подставки выполнять *на двух саморезах черного цвета с крупным шагом и потайной головкой 3,5х25 мм.*

*Примечание. Под потайную головку саморезов, с обратной стороны задней стенки, выполнить зенкование сверлом Ø 8 мм.* 

5. Чистовую финишную обработку готового изделия выполнить шлифовальной шкуркой средней зернистости на тканевой основе.

6. Декоративную отделку готового изделия выполнить в технике выжигания (с лицевой стороны).

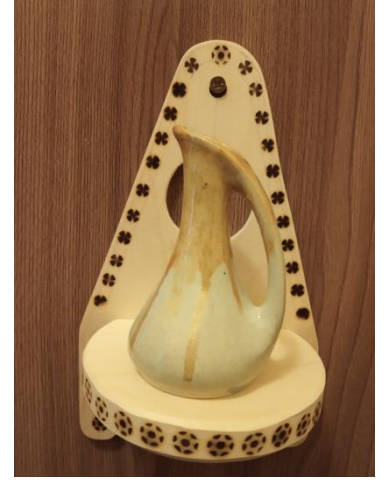

Рис. 1. Образец настенной полки

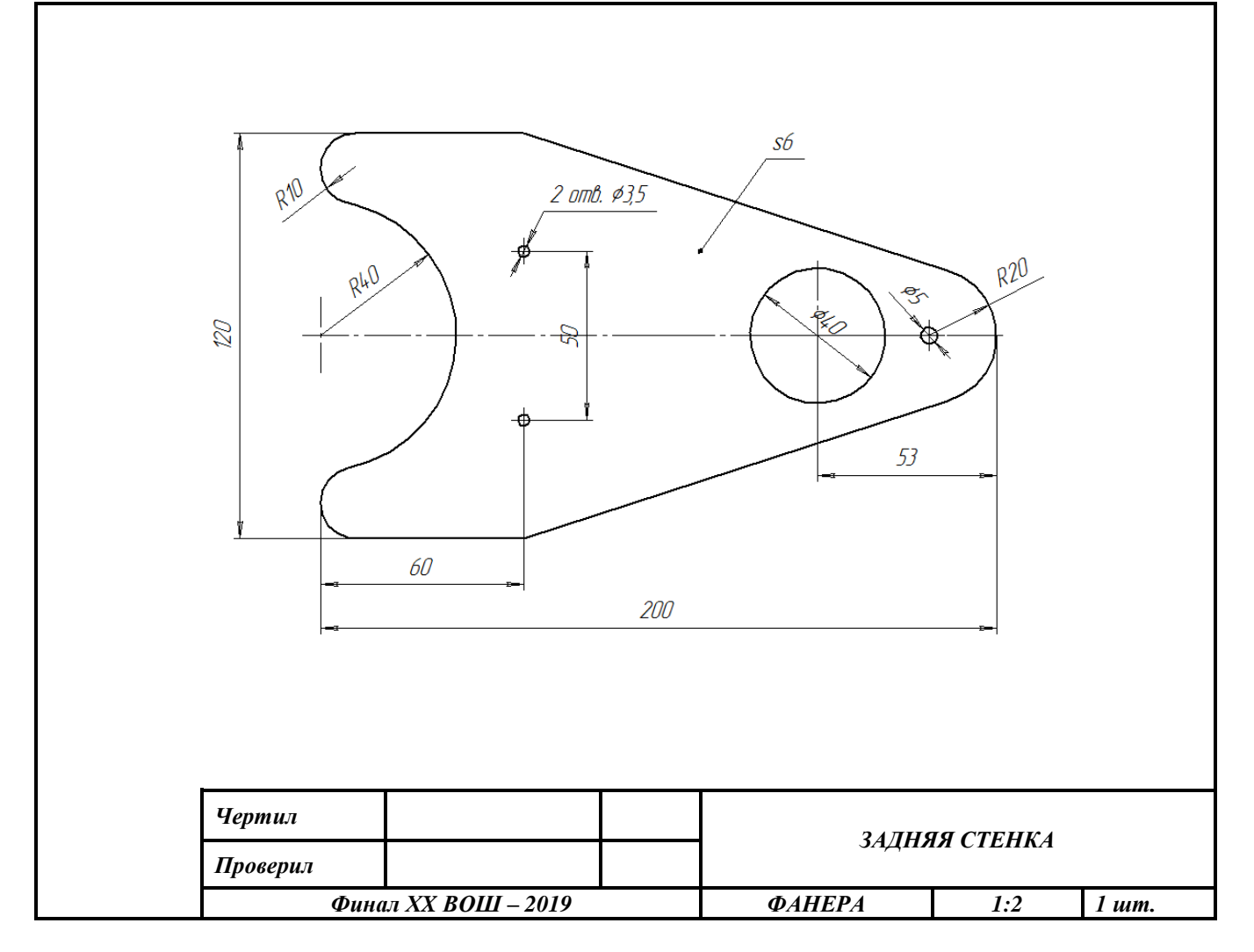

Рис. 2 Чертеж задней стенки

### **Практическое задание для заключительного этапа ХX Всероссийской олимпиады школьников по технологии 2019 года**

**(номинация «Техника и техническое творчество»)**

**Механическая металлообработка 10-11 классы**

**По чертежу выточить фиксатор**

### **Технические условия:**

- 1. По чертежу выточить фиксатор\* (рис.1.).
- 2. Материал изготовления Сталь Ст3 **(**ГОСТ 380-2005).
- 3. Предельные отклонения всех размеров (резьбы, выступов, длины заготовки)  $\pm 0.5$  мм, по диаметрам  $\pm 0.1$  мм.
- 4. Чистовую обработку выполнить шлифовальной шкуркой *мелкой зернистости на тканевой основе.*

ГОСТ 19258-73 Стержни под нарезание метрической резьбы. Диаметры

- 5. Резьбу нарезать в слесарных тисках. Резьба должна быть чистой, без заусенцев, сорванных витков и перекоса.
- 6. Заусенцы и все острые грани на заготовке притупить.

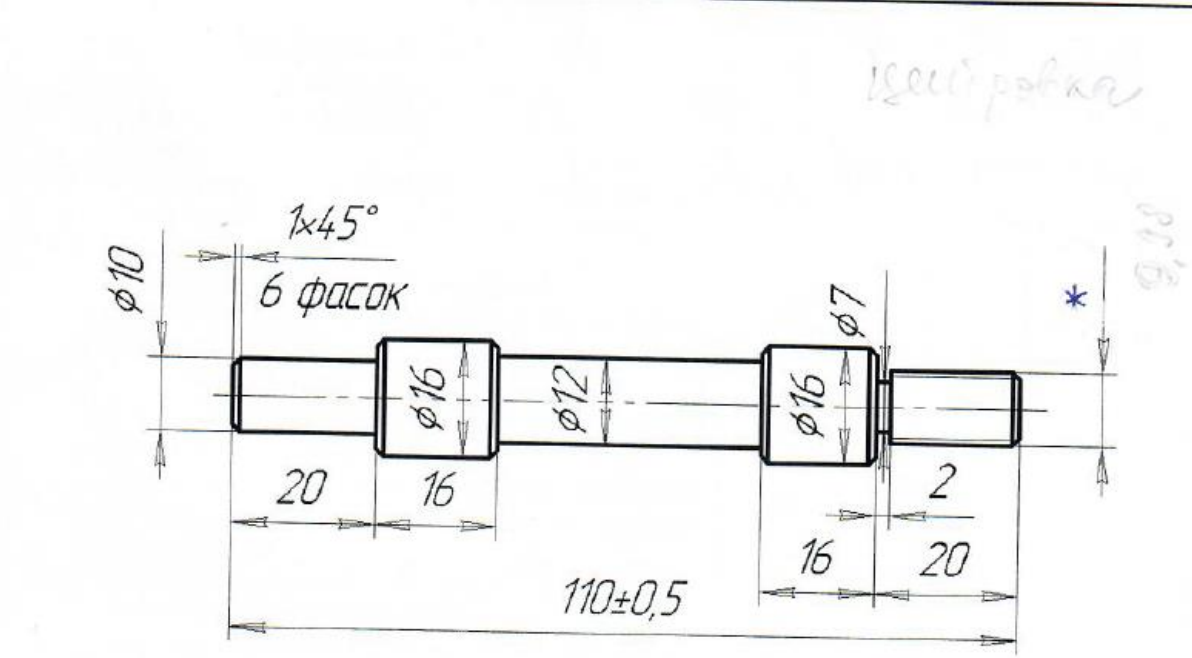

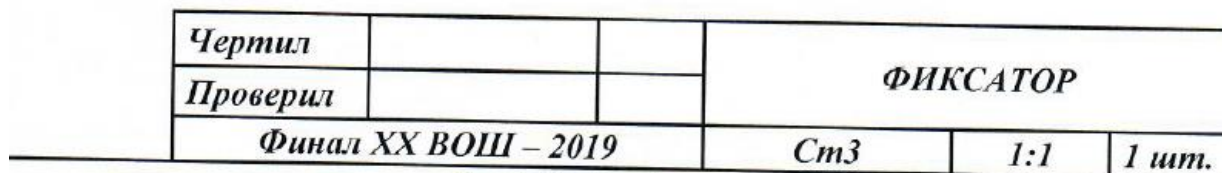

Рис. 1. Чертеж фиксатора

*Справка.* \*Фиксатор – сборочная единица для индивидуальной сборки изделий из металла.

Размер обозначенный \* подобрать по таблице 1.

**Таблица 1. Диаметры стержня под нарезание метрической резьбы**

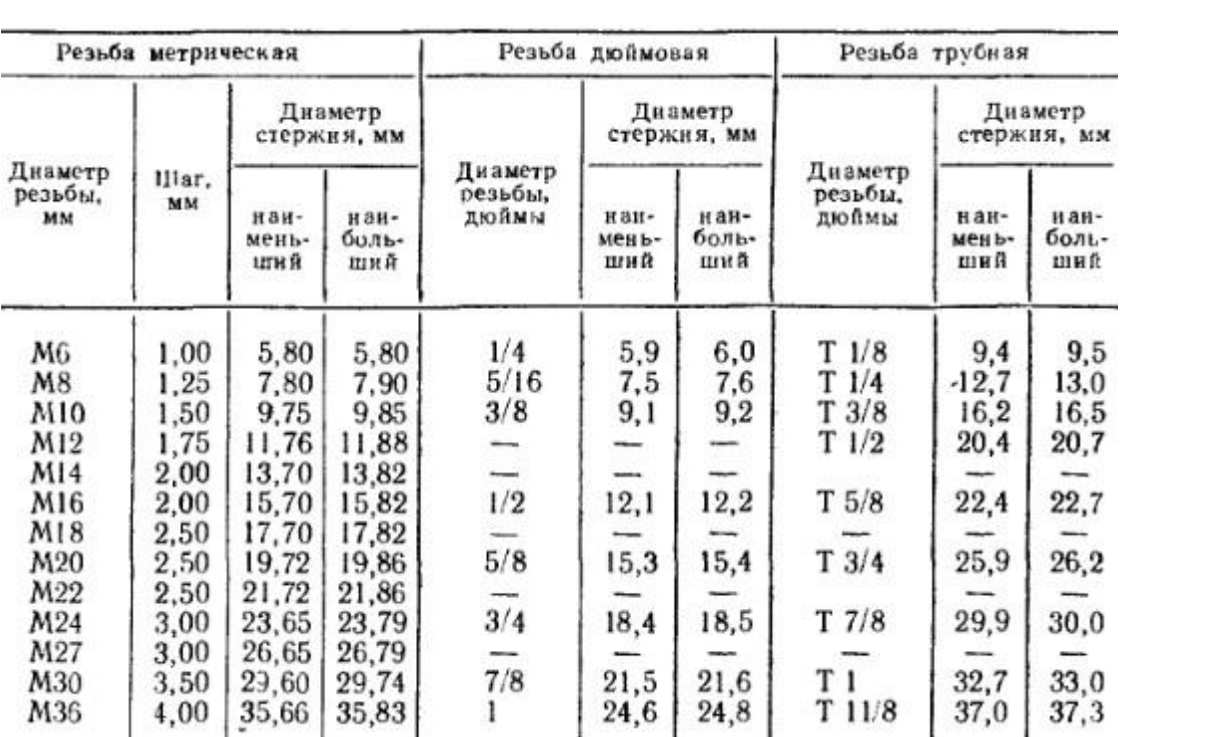

### **Практическое задание для заключительного этапа ХX Всероссийской олимпиады школьников по технологии 2019 года (номинация «Техника и техническое творчество»)**

**Механическая деревообработка 10-11 классы**

**Сконструировать и выточить декоративные элементы для подлокотников кресла-качалки Технические условия:**

- 1. С помощью образца (рис. 1) и по заданным габаритным размерам сконструировать и выточить декоративные детали для подлокотников кресла-качалки.
- 2. *Габаритные размеры декоративных элементов:* 
	- *- длина готовой детали -120 ±1мм,*
	- *- наибольший диаметр детали – 37 ±1мм;*

*- размеры цилиндрических шипов на концах заготовок (два шипа на каждой детали) – диаметр 15 мм, длина 15 мм, фаска 2х45º;*

*- количество декоративных детали – 2 шт.*

*Примечание. Остальные размеры конструировать самостоятельно и на чертеже их не указывать.*

- 3. Материал изготовления береза, липа, бук.
- 4. *Разработать чертеж декоративной элемента в масштабе 1:1.*  Чертеж оформлять в соответствии с ГОСТ 2.104-68. Наличие рамки и основной надписи (углового штампа) на чертеже формата А4 – обязательно. Основную надпись заполните согласно представленными здесь техническими условиями.
- 5. Размеры на чертеже указывать с предельными отклонениями в соответствии с техническими условиями.

6. *Декоративную отделку выполнить декоративными проточками и трением.*

7. Чистовую финишную обработку изделий выполнить шлифовальной шкуркой средней зернистости на тканевой основе.

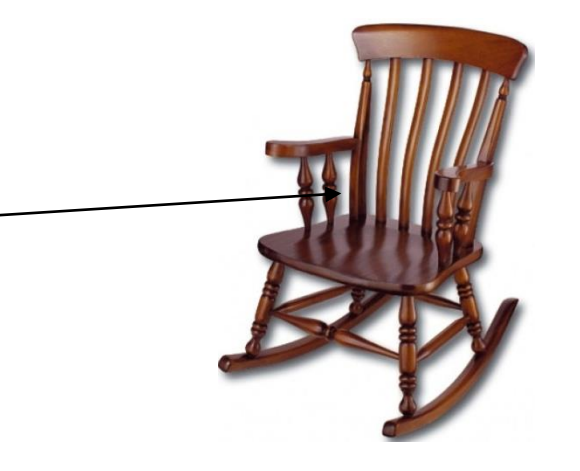

Декоративный элемент

## **Практическое задание для Заключительного этапа XX Всероссийской олимпиады школьников по технологии 2018-2019 учебного года (номинация «Техника и техническое творчество»)**

# *Обработка материалов на лазерно-гравировальной машине. 10-11 класс*

## *Изготовление подставки для телефона*

## **Технические условия:**

1. По указанным данным, сделайте модель подставки для телефона (Рис. 1-2).

2. Материал изготовления – фанера 3-4 мм.

3. *Габаритные размеры заготовки: А4 (297\*210).* Количество – 1 шт. Предельные отклонения на все размеры готового изделия  $\pm 0.5$  мм.

4. Изготовить изделие на лазерно-гравировальной машине в соответствии с моделью.

5. Все внешние углы и кромки притупить. Чистовую обработку выполнить шлифовальной шкуркой на тканевой основе мелкой зернистости.

6. Выполнить и оформить чертеж в соответствии с ГОСТ.

7. Эскиз прототипа и сам прототип под вашим номером сдать членам жюри.

## *Рекомендации:*

На этапе проектирования предусмотреть в конструкции подставки декоративное украшение в виде сквозной прорезки или/и наружной гравировки и способы соединения деталей.

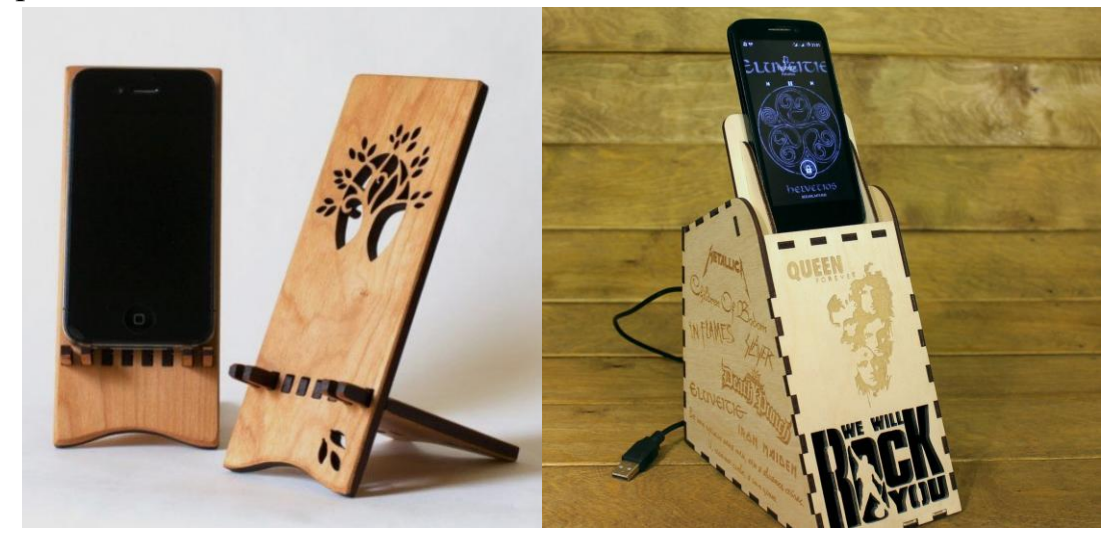

Рис. 1. *Подставка под телефон*

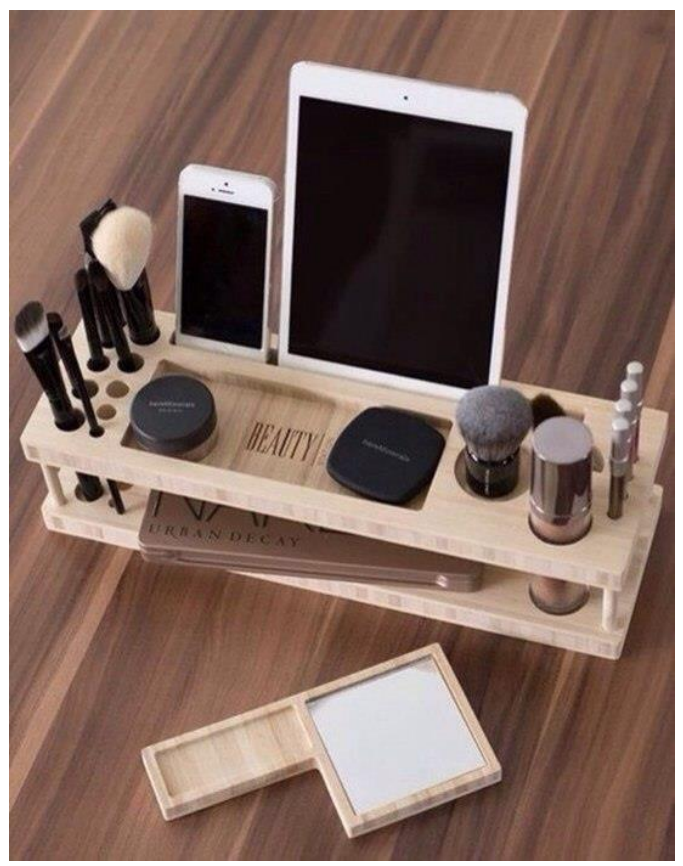

Рис. 2. *Подставка под телефон*

### **Рекомендации:**

1. Разработать модель в любом графическом векторном редакторе или системе CAD/CAM, например: CorelDraw, Adobe Illustrator, AutoCad, КОМПАС 3D, ArtCAM, SolidWorksит.п.

При разработке модели, необходимо учитывать ряд требований к ней:

- А. При разработке любой модели в программе следует помнить, что при любом расширении и тонкости пучка лазера, все равно не стоит делать очень тонкие фигуры и совмещать их очень близко, во избежание горения материала при многократной прожиге.
- Б. При разработке любой модели в программе следует помнить, что пустотелые рисунки будут удалены из изделия после гравировки.
- В. Помнить, что увеличение плоскости наружной гравировки значительно увеличивает время изготовления изделия.
- **2.** Выполнить и оформить чертеж в соответствии с ГОСТ в графических редакторах..

### **Перечень сдаваемой отчетности:**

- 1. Эскиз «от руки» на бумажном носителе
- 2. Электронную модель сохранить файл проекта в формате среды разработки в указанной папке (на сетевом диске) с названием zadanie\_номер участника\_rosolimp
- 3. Электронные чертежи в формате pdf
- 4. Готовое изделие